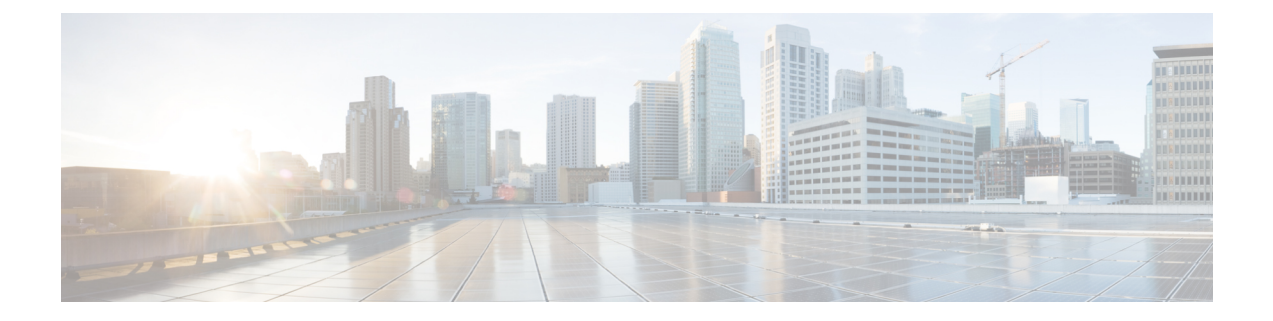

## **Post Upgrade Tasks**

- Confirm That Upgrade Is [Complete,](#page-0-0) on page 1
- Check [Firmware](#page-1-0) Versions in UCSM, on page 2
- Verify If Cleaner Is [Running,](#page-1-1) on page 2

# <span id="page-0-0"></span>**Confirm That Upgrade Is Complete**

### **Procedure**

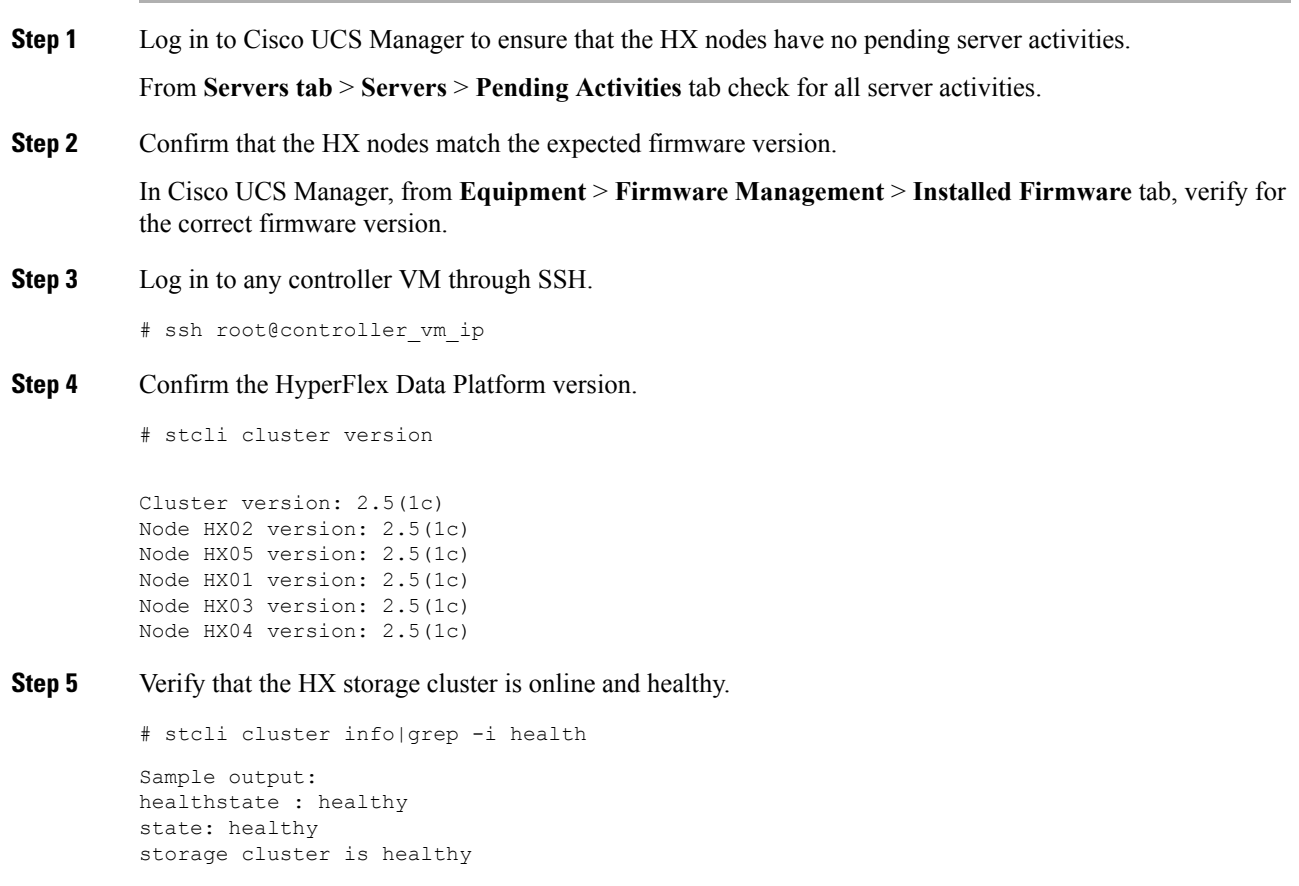

**Step 6** Verify that the datastores are up and are mounted properly on the ESXi host. From the HX controller VMs: # stcli datastore list From the ESXi host: # esxcfg-nas -l **Step 7** Verify that the upgrade is complete and is successful. stcli cluster upgrade-status Nodes up to date: [HX-Cluster, HX-Node-1(1.1.1.1), HX-Node-2(1.1.1.2), HX-Node-3(1.1.1.3)] Cluster upgrade succeeded. **Step 8** For each browser interface you use, empty the cache and reload the browser page to refresh the HX Connect

```
content.
```
## <span id="page-1-0"></span>**Check Firmware Versions in UCSM**

In Cisco UCS Manager, from **Equipment** > **Firmware Management** > **Installed Firmware** tab, verify for the correct firmware version.

For a complete list of hardware and software inter-dependencies, refer to respective UCSM release version using the UCS Hardware and Software [Compatibility](https://ucshcltool.cloudapps.cisco.com/public/) tool.

### <span id="page-1-1"></span>**Verify If Cleaner Is Running**

#### **If Upgrade Fails**

If upgrade fails, run cleaner. This is required even if you do not want to continue with an upgrade.

To run cleaner manually, restart the storage cluster cleaner using the following command.

| <b>Syntax Description</b> | <b>Option</b> | <b>Required or Optional</b> | <b>Description</b>                                                                         |
|---------------------------|---------------|-----------------------------|--------------------------------------------------------------------------------------------|
|                           | $-i d$ ID     | Optional.                   | ID of storage cluster node. The ID is listed in the<br>steli cluster info command.         |
|                           | --ip NAME     | Optional.                   | IP address of storage cluster node. The IP is listed<br>in the stoli cluster info command. |

**stcli cleaner start [-h] [--id ID | --ip NAME]**

#### **If Upgrade Completes**

If upgrade completes, verify if cleaner is running. To obtain information about the storage cluster cleaner for the specified node, use the following command.

 $\mathbf l$ 

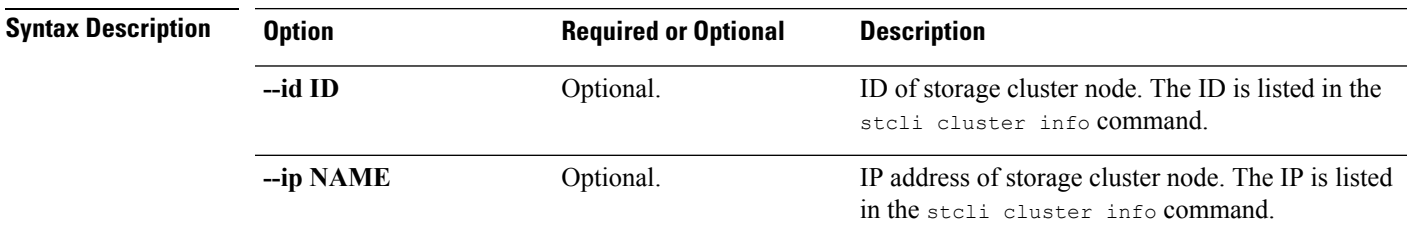

### **stcli cleaner info [-h] [--id ID | --ip NAME]**

 $\mathbf l$